Bitget 的使用介绍

第一步: 注册 Bitget 账号

可通过自己的手机号或者邮箱注册 Bitget 账号, 1 分钟就能注册完成,非常方便。

第二步:完成身份认证

Bitget 实行了严格的 KYC 政策,只有完成了身份认证才能使用 Bitget 的产品和 服务。不过认证过程也非常简单。进入身份认证页面>点击开始认证>填写证件号 码>上传证件照片>完成人脸识别。

目前, Bitget 提供两个级别的身份认证。对于大多数用户来说, 完成级别 1 的认证就足够了。

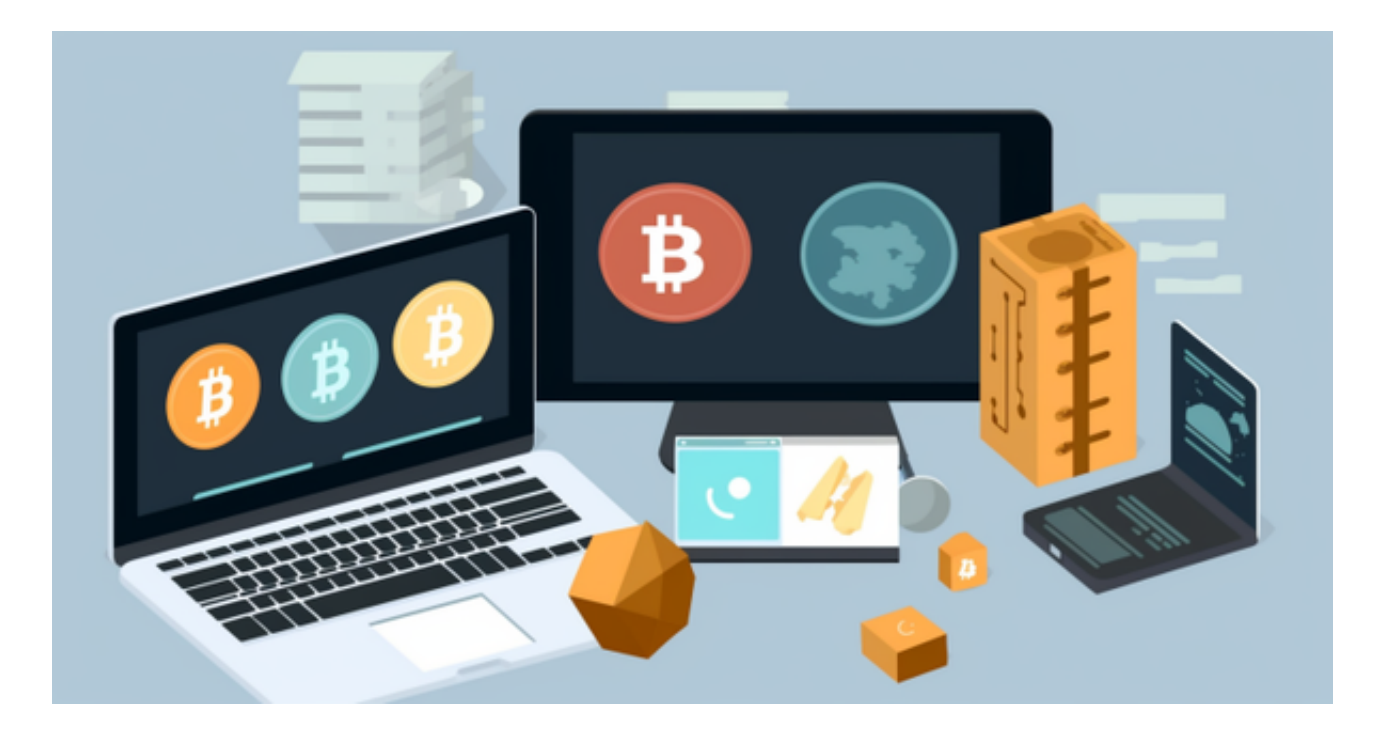

第三步:充值你的账户

Bitget 支持 2 种方式入金, 即 C2C 交易, 或者从其他交易所或者钱包转账到 Bitget。

方式一:C2C 交易

 可以在 Bitget 的"C2C"中通过"C2C 交易"和"快捷卖币"完成进行充值。C2C 交易零手续费,支持通过银行转账、微信、支付宝等多种支付方式交易 USDT。

方式二:链上转账

 通过该方式,用户可以将钱包里的加密资产或其他交易平台的加密货币转账到 Bitget。

第四步:购买加密货币

在正式开始交易前,用户需要确保充值的资产已经划转到相应的账户。比如,在 开始合约交易前需要将资金划转至合约账户。划转资金的流程如下:

点击首页钱包,再点击划转。

 在弹出的页面选择从资金所在账户划转至目标账户,并输入划转数量,点击确认 即可。

 资金划转完成后,即可开启正式加密交易。作为全球领先加密交易平台,Bitget 已支持了合约交易、现货交易、杠杆交易等。

 如果您也对bitget感兴趣的话,就来下载体验bitget交易平台吧!以下是关于bitg et下载流程介绍。

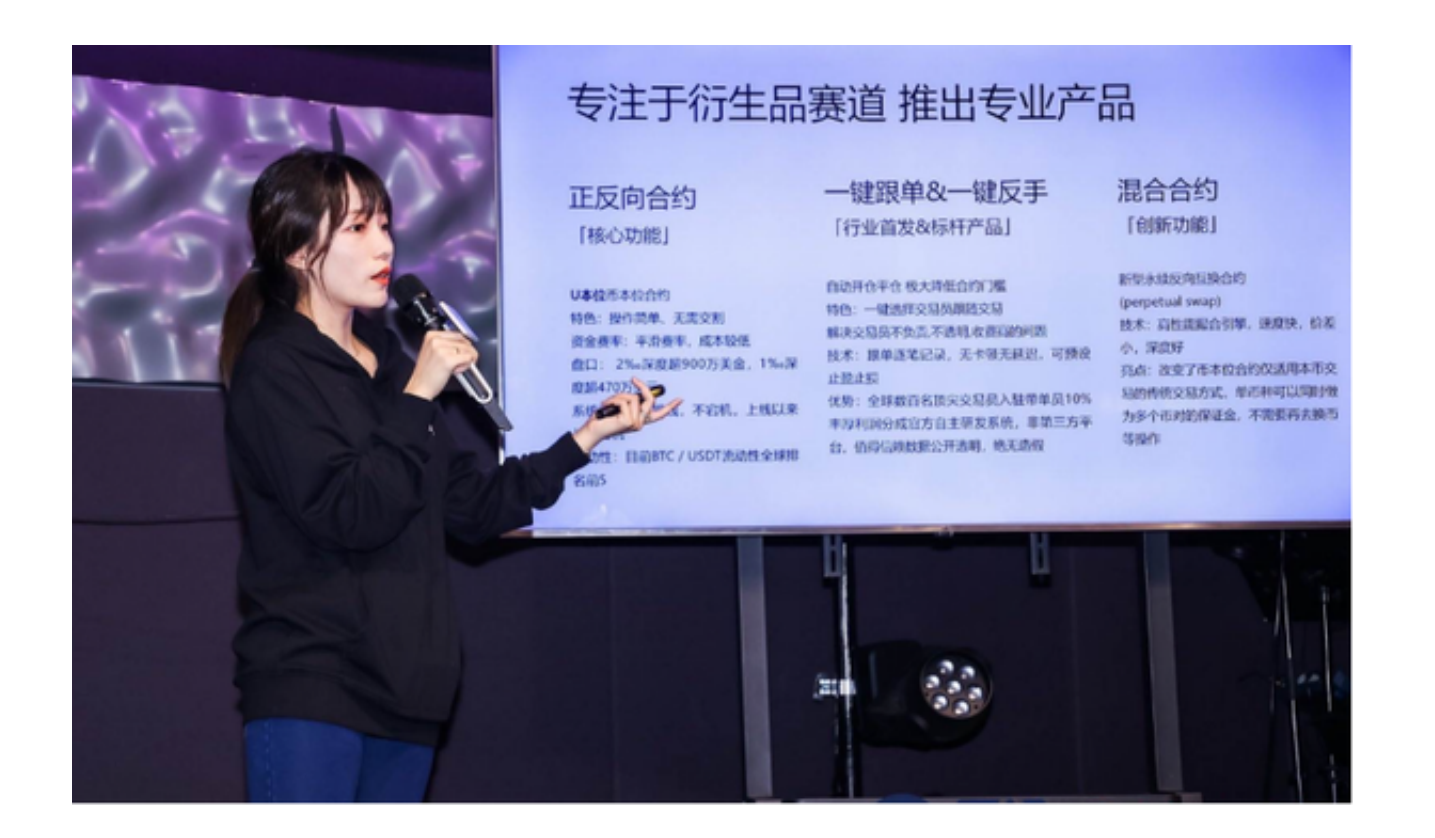

打开你的手机浏览器,输入Bitget交易所的官方网址,在网页的顶部,你会看到一 个"App下载"的选项,点击它进入下载页面。在下载页面上,你会看到"IOS" 和"Android"两个选项,选择适用于你手机系统的版本,并点击下载按钮,系统 会提示你进行下载确认,点击确定开始下载,下载完成后,你可以在手机上找到并 安装Bitget的APP,安装完成后,打开APP并按照指示进行注册和登录。

 注册:打开Bitget软件,点击页面顶部的注册/登录,进入注册页面。用户可以选 择使用手机号或邮箱注册,根据需要输入手机号/邮箱验证码设置密码,完成注册。

点击"关于",可以查看Bitget的服务协议、隐私政策等;点击"联系我们",可 以提交您的意见和建议。